グループウェアの活用

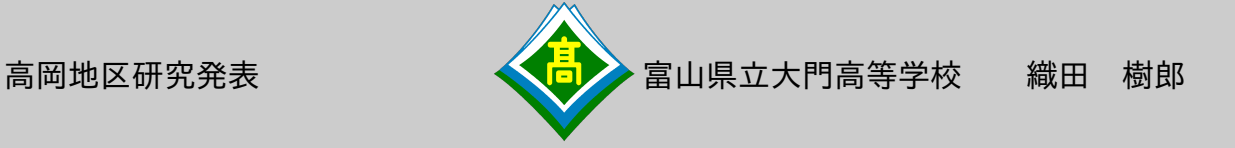

1.グループウェア「Windows SharePoint Services」について 2. ネットワーク構成とSharePointの設定について

3.SharePointの機能と特徴について

4.対策や今後の課題について

1. グループウェア「Windows SharePoint Services」について (Microsoft日本語Webサイトより)

<概要>

- ・容易で効率的なグループ作業
- ドキュメントの共有、タスクの追跡、電子メールの効率的使用、アイデアや情報の共有が容易に行える。 ・迅速な展開
- Microsoft Officeなどのビジネスソフトと緊密に統合されるため、最小限の時間と労力で使いこなすことができる。
- ・管理性に優れたインフラストラクチャの展開

 コンテンツ、ユーザー、およびサイトの管理機能が強化されているため、セキュリティを保ちつつ、個人やチームがより効率 的かつ効果的に運用できる。

・Web ベース アプリケーションの基盤を提供 Webブラウザを基盤にしているので、効率性・拡張性に優れた活用ができる。

<動作条件>

- ・ネットワークに接続されていること
- ・全ての機能を利用することができるWebブラウザ
- Windows システム : Microsoft Internet Explorer 6.0 以降、Windows Internet Explorer 7.0 以降 ・基本的な機能を利用することができるWebブラウザ
- Windows システム : Firefox 1.5 以降、Mozilla 1.7 以降、Netscape Navigator 8.1 以降 UNIX/Linux システム : Firefox 1.5 以降、Netscape Navigator 7.2 以降 Mac OS/X システム : Firefox 1.5 以降、Safari 2.0 以降

<入手方法>

 Windows Server 2003 のライセンスを所有していれば、Microsoft のサイトより無料でダウンロードが可能(現在の 最新バージョンは Windows SharePoint Services 3.0)

<大門高等学校ネットワーク構成>

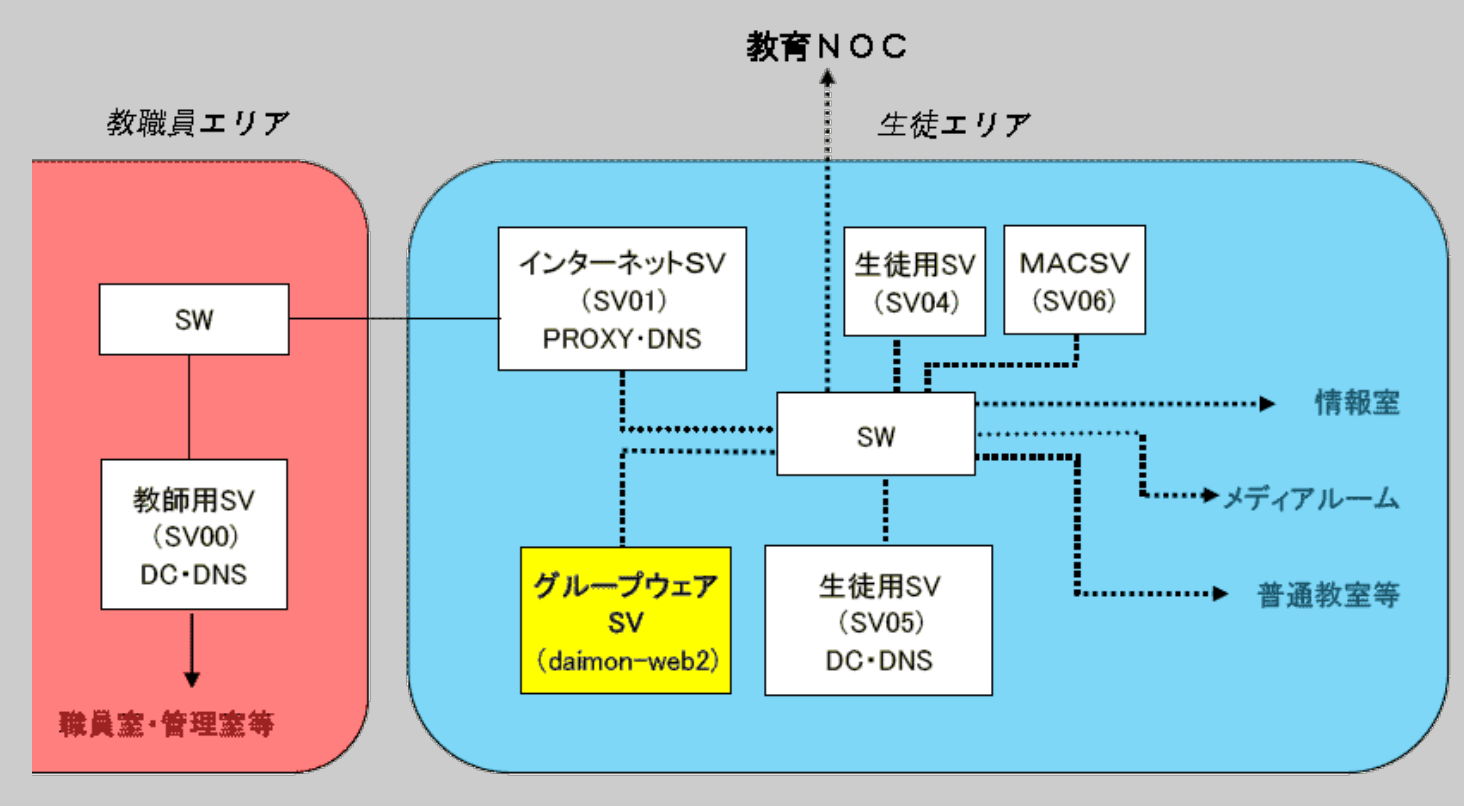

<Sha rePointの設定手順>

(1)生徒エリアのドメインコントローラ(SV05)にユーザ名やセキュリティグループを登録する。

(2)グループウェアサーバ(daimon-web2)でグループウェアのトップページを開き、ページを追加する。

<u>(3)新しく追加したページにユーザを追加し、アクセス権を設定する。</u>

(4)既存のパーツを追加してページを作成する。

。<br>(5)更にページを追加する必要がある場合は(2)〜(4)を繰り返す。

(6)教職員出張伺用のMicrosoft Accessのファイルに教職員を追加する。

(1 )ドメインコントローラへのユーザ名 ・セキュリティグループ登録

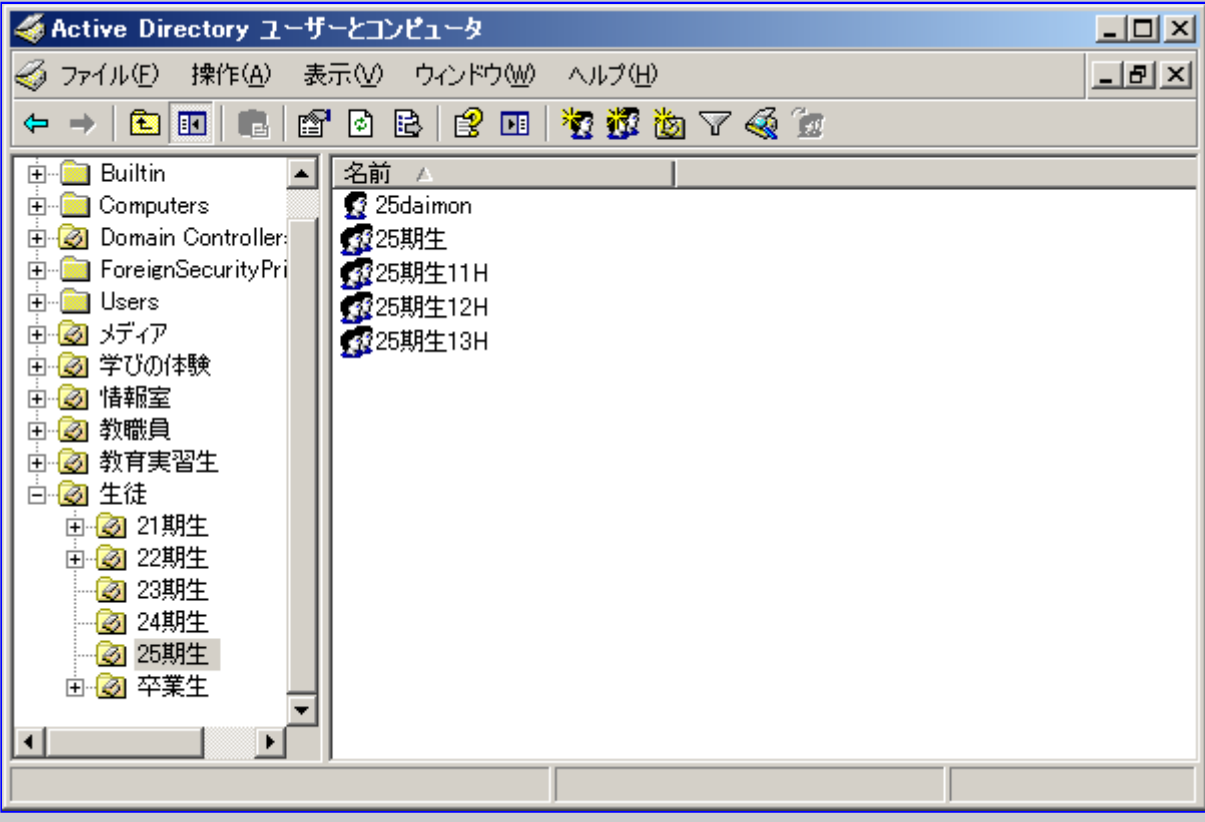

# (2 )グループウェアのトップページを開き、ページを追加

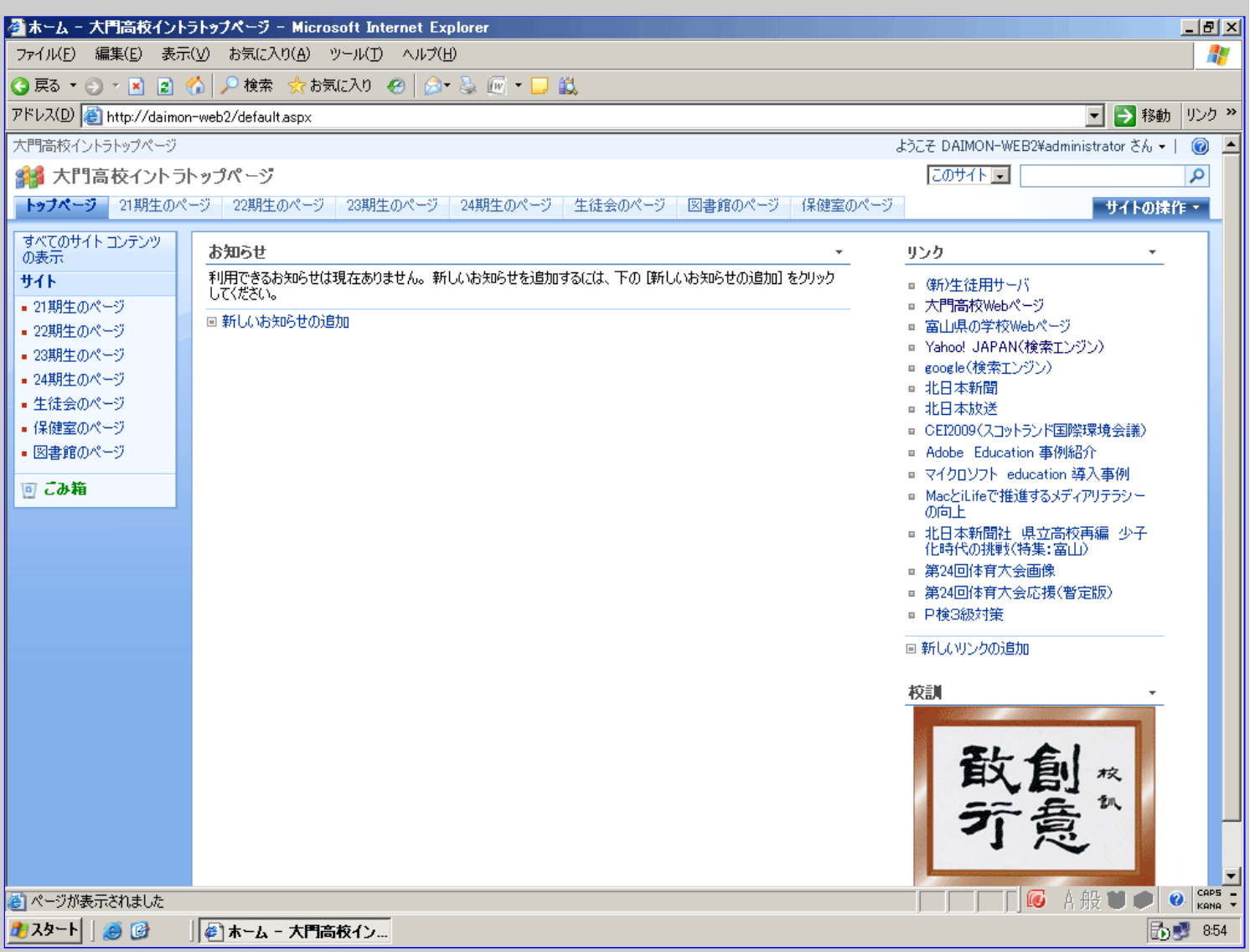

## (3 )新しく追加したページにユーザを追加し、アクセス権を設定

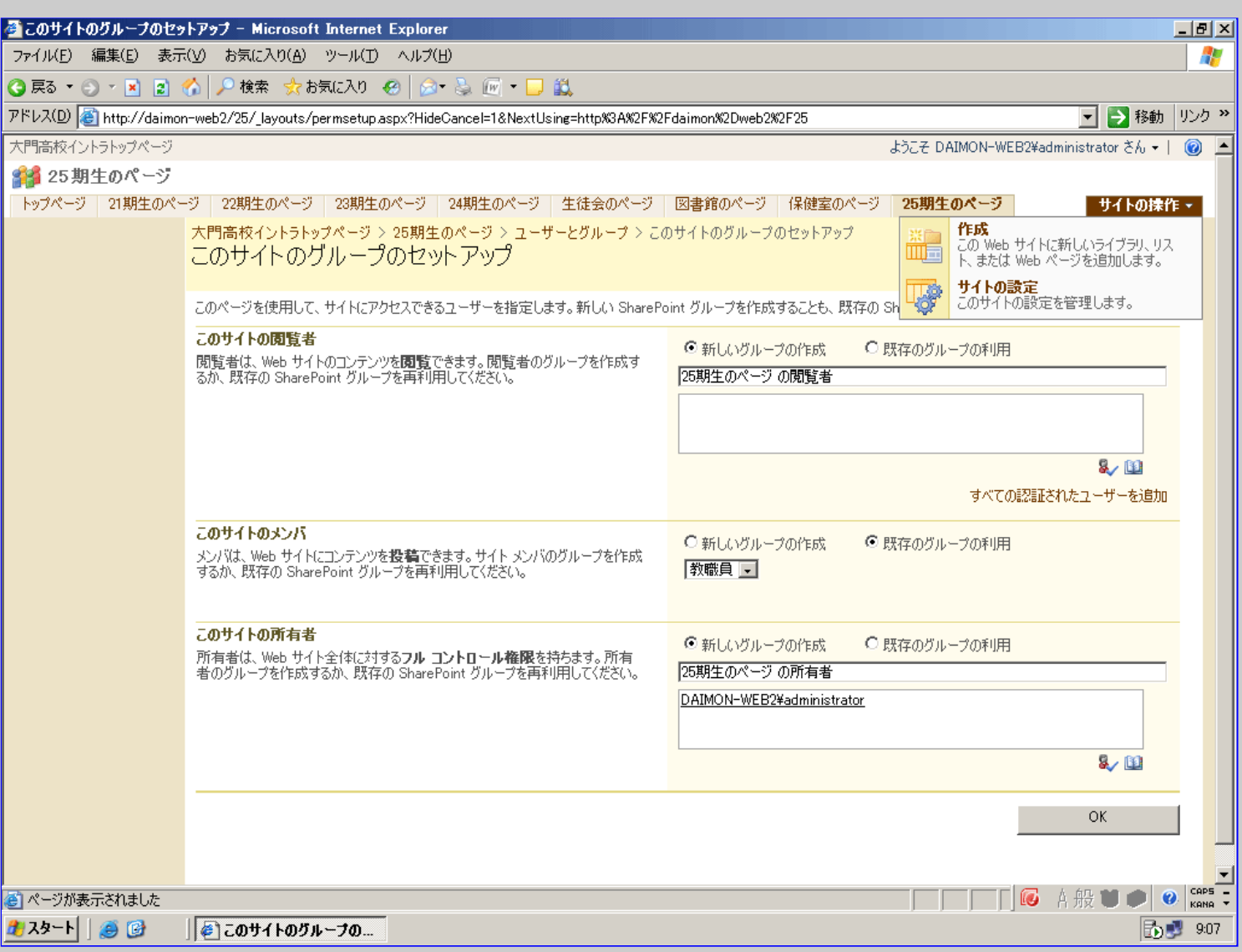

## (4 )既存のパーツを追加してページを作成

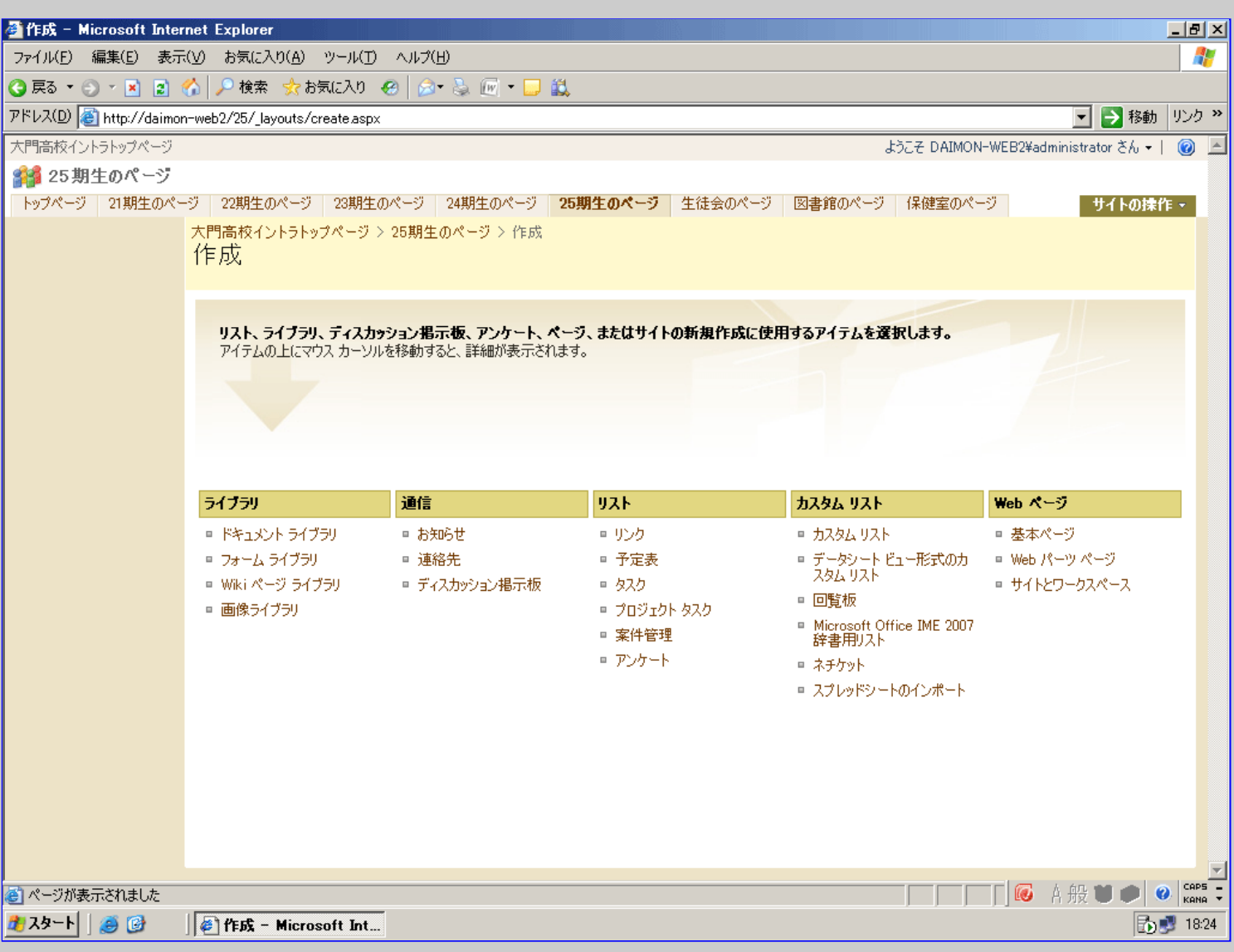

(6 )教職員出張伺用のファイルに教職員を追加

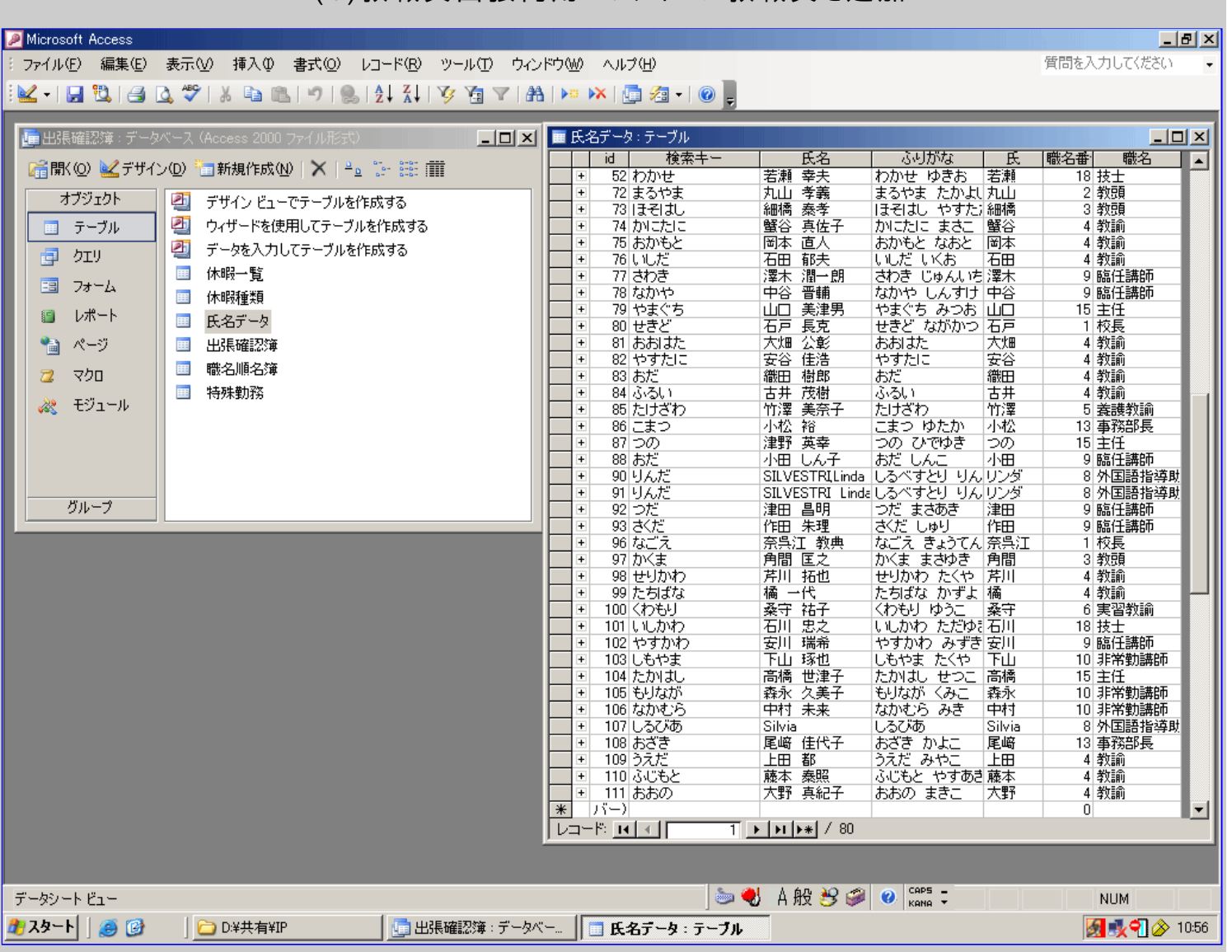

### 3. Sh a rePo in tの機能と特徴について

#### <長所>

・ネットワーク上のどのコンピュータでも使用が可能

・専用のアプリケーションのインストールや習熟の必要がない

- ・ページごとにユーザーやアクセス権(書込・閲覧等)を細かく設定できる
- ・目的に合わせたページを比較的容易に構成することができる
- ・追加費用が掛からない

<問題点>

- ・不具合が生じた際に解決できない場合がある
- ・バックアップが取れない
- ・ファイルコピーによってそっくりなページを用意することができない

・ページやパーツを追加しているのはほとんどが管理者である

動作画面

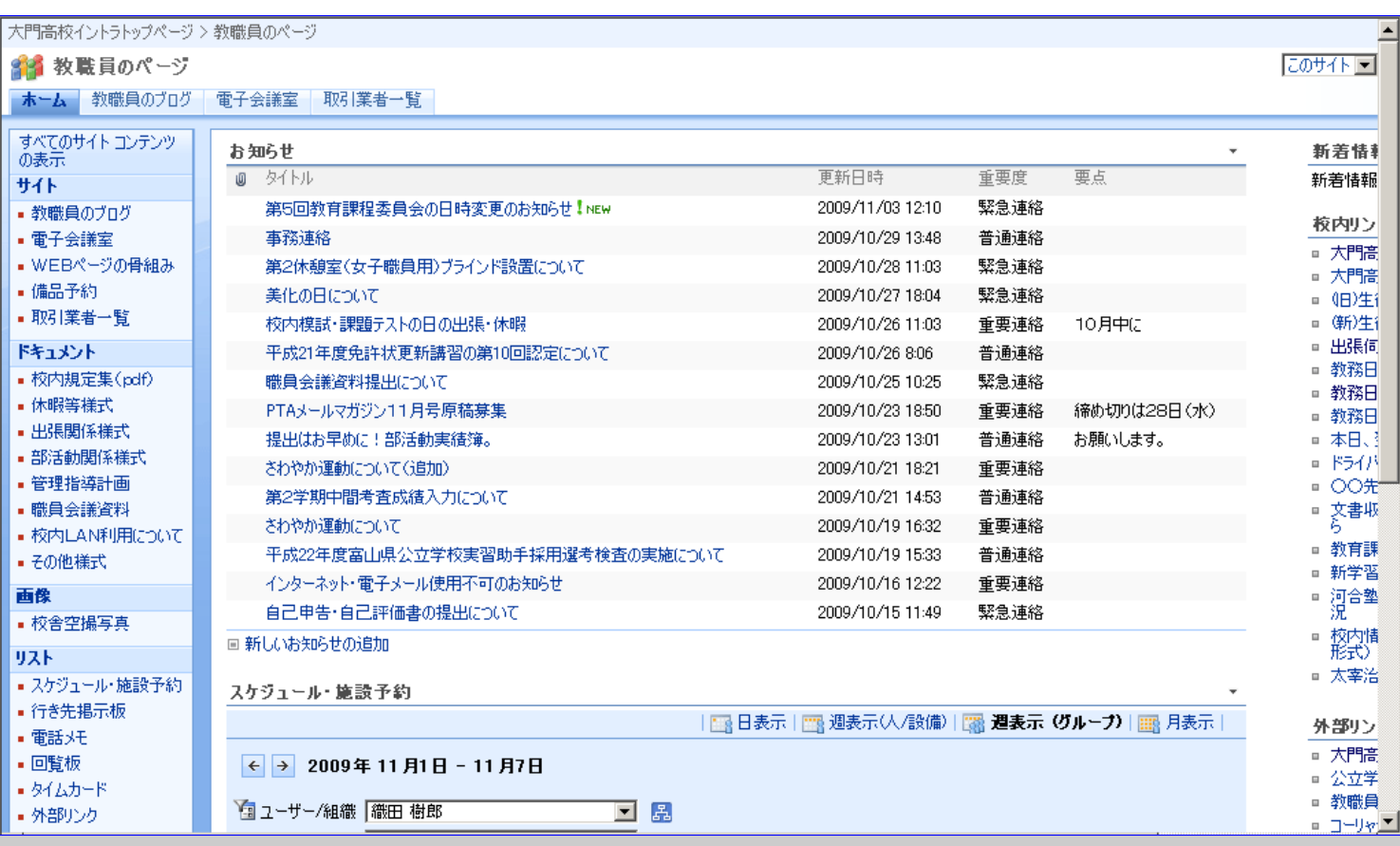

#### 4 . 対策や今後の課題について

<教育NOCイントラネット側サーバの活用> ・容量に余裕がある ・容量に余裕がある<br>・セキュリティがしっかりしている フランク アクリッシュ のころ 授業用コンテンツや生徒の作品

<今後の課題> ・グループウェアの既存の機能の活用 等を複数年度置いておける

・グループウェアの既存の機能の活用 インディング - 教職員研修・マニュアル・活用事<br>・授業担当者等の授業への活用 - インディング - クリケス - ケーキ ルフ 例等を充実させる